# Controllore programmabile valvole tipo PLVC 8

Vedere anche altri controllori per valvole/accessori: tipo PLVC 41 D 7845-41 tipo PLVC 2 D 7845-2<br>tipo PLVC-CAN D 7845 Z tipo PLVC-CAN D 7845 Z<br>tipo CAN-HMI D 7845 HMI tipo CAN-HMI I numerosi compiti di comando si possono realizzare grazie a: o un sistema modulare con moduli di potenziamento e di completamento - modulo di base, a seconda del fabbisogno si può scegliere fra una versione con maggior numero di uscite (PLVC 8x2) o con maggior numero di ingressi (PLVC 8x1) - modulo di potenziamento (ingressi e uscite addizionali) - piccolo display per diagnosi, parametraggio (tramite CAN-Bus) - orologio in tempo reale e registrazione dati, come optional o una programmazione flessibile secondo IEC 61131-3 (programmazione PLC attraverso testo strutturato ST) o interfacce: CAN-Bus, RS232 o libera parametrizzazione di tutte le uscite, completa capacità di diagnosi e resistenza ai cortocircuiti telediagnosi possibile mediante modem e telefono cellulare o combinazione di più controllori valvole via CAN-Bus in un impianto per il comando di sistemi complessi I dati tecnici principali sono inoltre o modulo di base PLVC 8x2 (caricato in uscita) - 16 uscite per valvole proporzionali o ON/OFF (controllate in corrente) 2 A - 11 ingressi analogici (per joystick, potenziometri, sensori, come p.es. sensori di pressione analogici) - 6 ingressi digitali (per interruttori finecorsa, pressostati, interruttori a pulsante ecc. utilizzabile anche come ingresso di frequenza per trasduttore di velocità angolare, sensore di velocità, trasduttore incrementale ecc.). - ingresso arresto d'emergenza - interfacce per RS 232 e CAN-Bus - tensione di alimentazione 10 ... 30 V DC, max. 16 A ● modulo di base PLVC 8x1 (caricato in ingresso) - 8 uscite per valvole proporzionali o ON/OFF (controllate in corrente) 2 A - 15 ingressi analogici (per joystick, potenziometri, sensori, come p.es. sensori di pressione analogici) - 14 ingressi digitali (per interruttori finecorsa, pressostati, interruttori a pulsante ecc. utilizzabile anche come ingresso di frequenza per trasduttore di velocità angolare, sensore di velocità, trasduttore incrementale ecc.). ingresso arresto d'emergenza - interfacce per RS 232 e CAN-Bus - tensione di alimentazione 10 ... 30 V DC, max. 16 A o modulo di potenziamento tipo PLVC 8x. - EW - 11 ingressi digitali (per interruttori finecorsa, pressostati, interruttori a pulsante ecc. utilizzabile anche come ingresso di frequenza per trasduttore di velocità angolare, sensore di velocità, trasduttore incrementale ecc.). - 13 uscite digitali per carichi resistivi o induttivi - 12 ingressi analogici (per joystick, potenziometri, sensori, come p.es. sensori di pressione analogici) - CAN-Bus - tensione di alimentazione 10 ... 30 V DC, max. 16 A o volume di funzionalità del software - programmazione PLC con ST - parametrizzazione durante lo svolgimento - CAN-Bus integrato nel sistema operativo 1. Generalità Il controllore per valvole del tipo PLVC è un sistema di controllo a microcontrollore complesso, utilizzabile con PLC e dotato di amplificatori proporzionali integrati per applicazioni mobili e stazionarie nell'idraulica. I campi di applicazione di questo comando sono molteplici grazie all'allacciamento al CAN-Bus e al corpo IP 67, p.es.: o gru, impianti di sollevamento  $\bullet$  macchine edili o macchinari di sollevamento complessi o macchine forestali

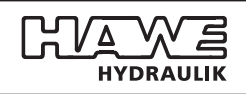

## 2. Esecuzioni disponibili 2.1 Modulo di base Dati generali Tipo di protezione scatola IP 67 (IEC 60529) Intervallo termico -40°C a +80°C Tensione di alimentazione 10 V DC a 30 V DC Corrente max. complessiva 2x 8 A, 1 A (logica)<br>Protezione esterna necessaria 2x 10 A "ritardata". 2x 10 A "ritardata", 1x 1 A "ritardata" Protezione di polarità Omologazione E13- omologazione (ECE-R10 Rev. 3, CISPR 25<br>
(solo per PLVC 8x2-G e SO 7637-2: 2004 (solo per PLVC 8x2-G e PLVC 8x2-X-EW) ISO 11452-2: 2004 ISO 11452-5: 2002) Monitoraggio corto circuito, bassa tensione, sovratensione rottura del cavo Connessioni **I connettori non sono compresi nella fornitura** e devono essere ordinati separatamente. Denominazione | Parti n.º | Osservazione Kit connettori 6217 2066-00 (completo compr. 6217 2067-00; fabbisogno:  $1x =$  modulo di base /  $2x =$ modulo di base + Potenziamento) Contatti connettore 6217 2067-00 (come pezzo di ricambio; contenuto: 30x contatti di ricambio + 15x guarnizioni di ricambio)<br>(raccomandata) Pinza crimpaggio  $\begin{array}{|c|c|c|} \hline 62172068-00 \hline \end{array}$ Estrattore per contatti | 6217 2069-00 | (raccomandata) Attrezzo per connettore | 6217 2074-00 | (raccomandato per smontare il connettore) Microcontrollore 1 (modulo di base) ST10F276 Memoria parametri di base: EEPROM 1000 parole Memoria Flash: 768 kByte RAM: 420 kByte Microcontrollore 2 (modulo di base) 32 bit Memoria Flash: 32 kByte RAM: 8 kByte Microcontrollore 3 32 bit<br>(modulo di potenziamento) Memoria Flash: 32 kByte (modulo di potenziamento) RAM: 8 kByte Fissaggio 4 x M6 Materiale del corpo alluminio anodizzato Massa (peso) ca. 2,4 kg (modulo di base) ca. 2,6 kg (modulo di potenziamento) esempi di ordinazione: Modulo di base modulo di potenziamento vedere paragrafo 2.2 sistema operativo: OS/EN - inglese PLVC 8x1 - G - OS/EN Modulo di base PLVC 8x2 - X-EW - OS/DE Modulo di base con modulo di potenziamento

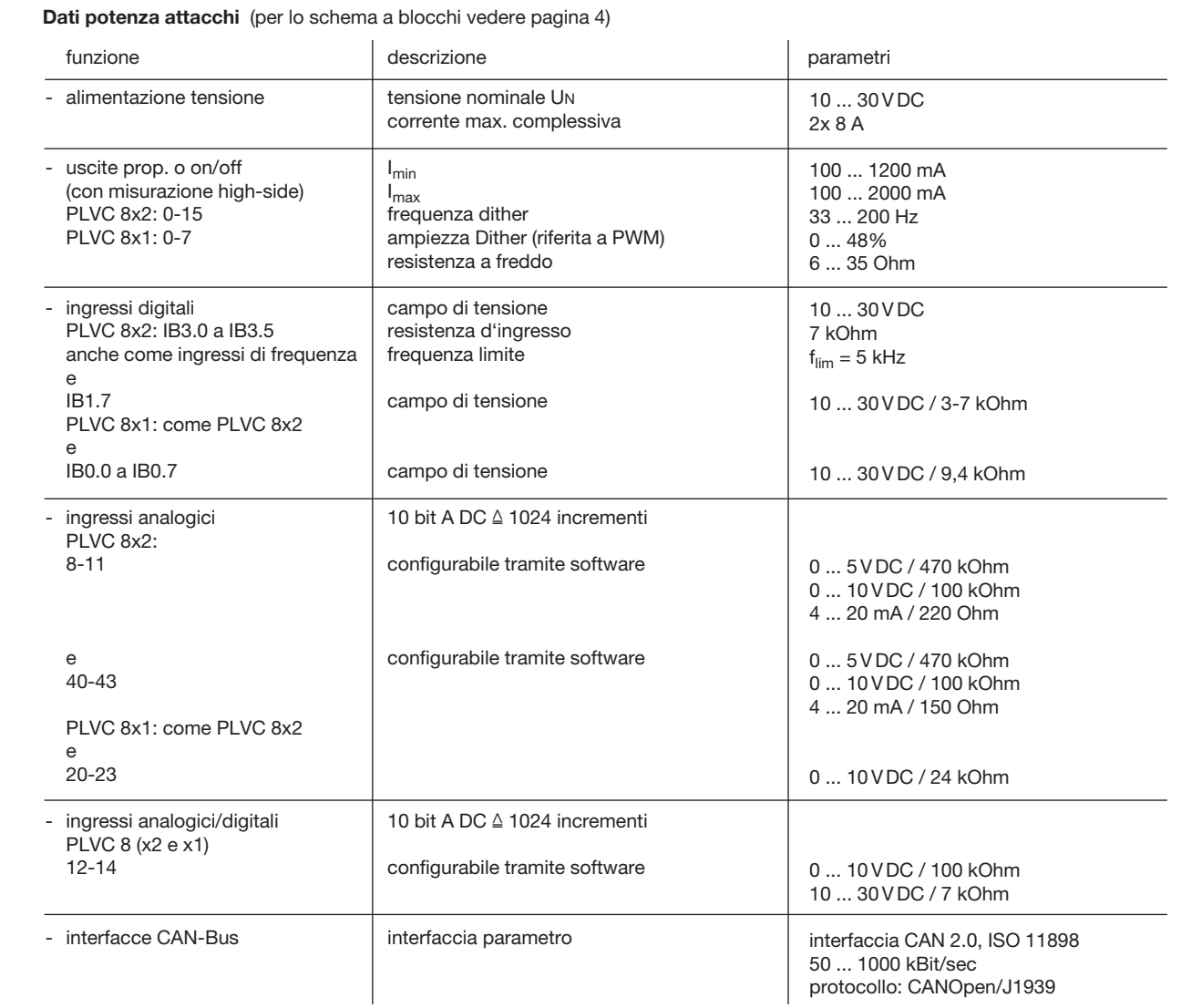

## 2.2 Moduli di potenziamento EW

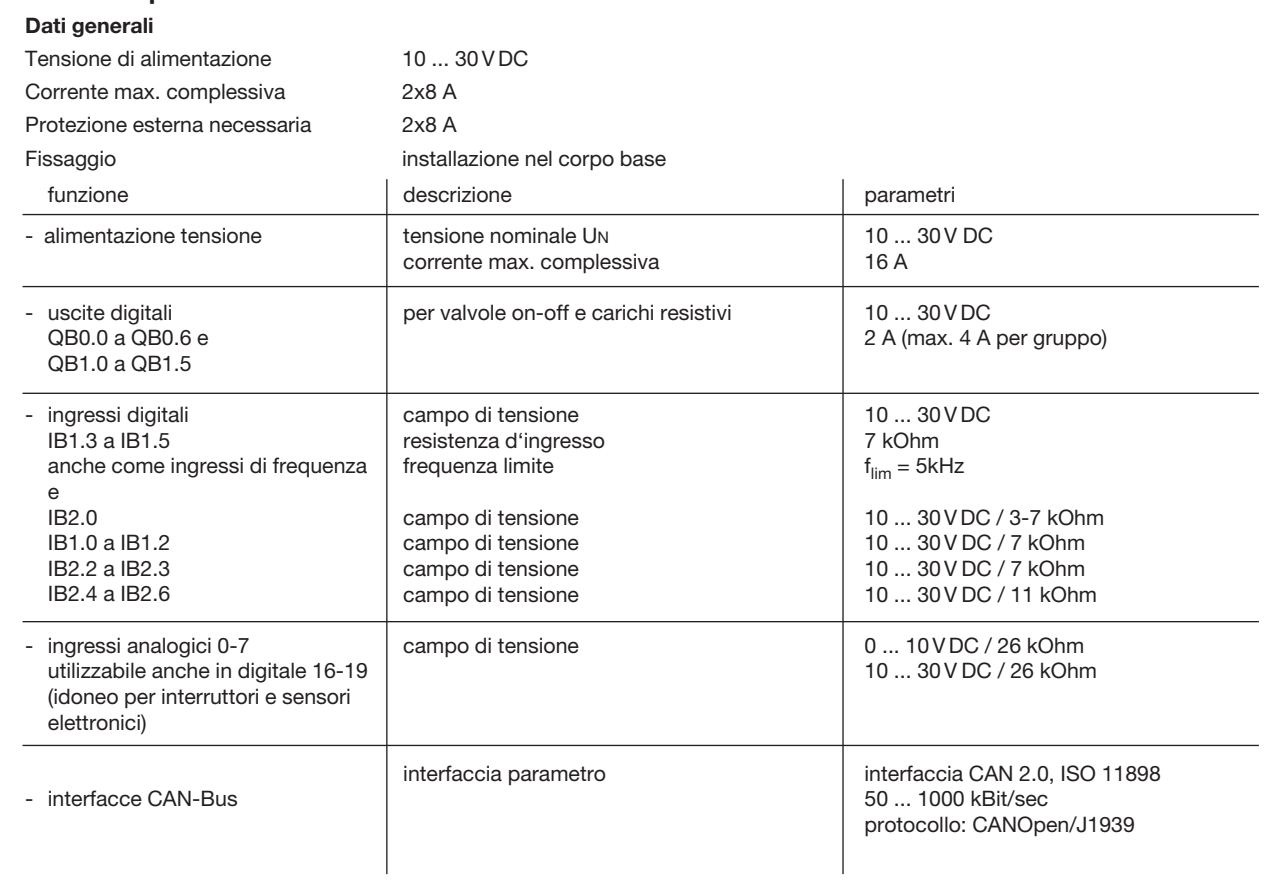

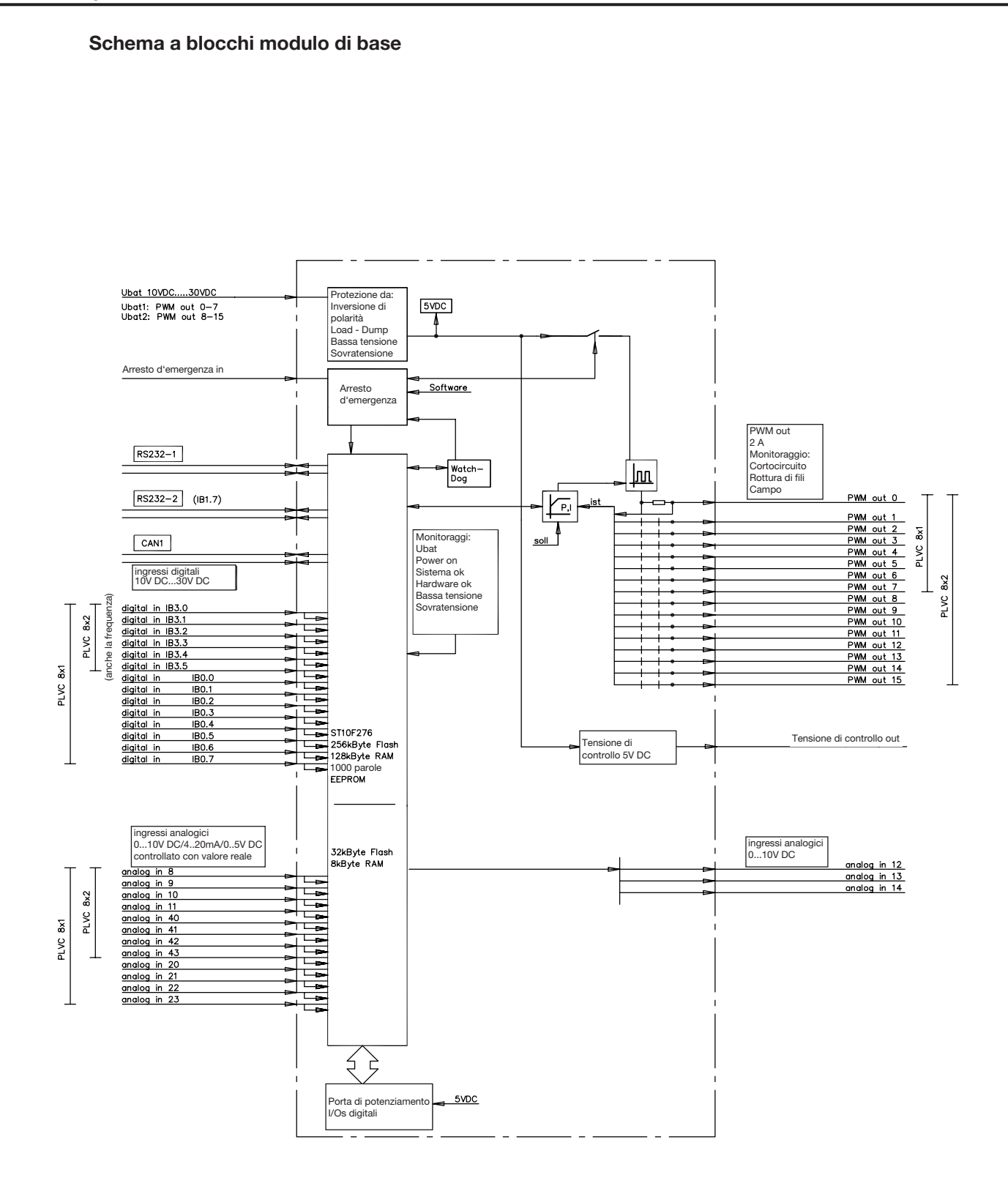

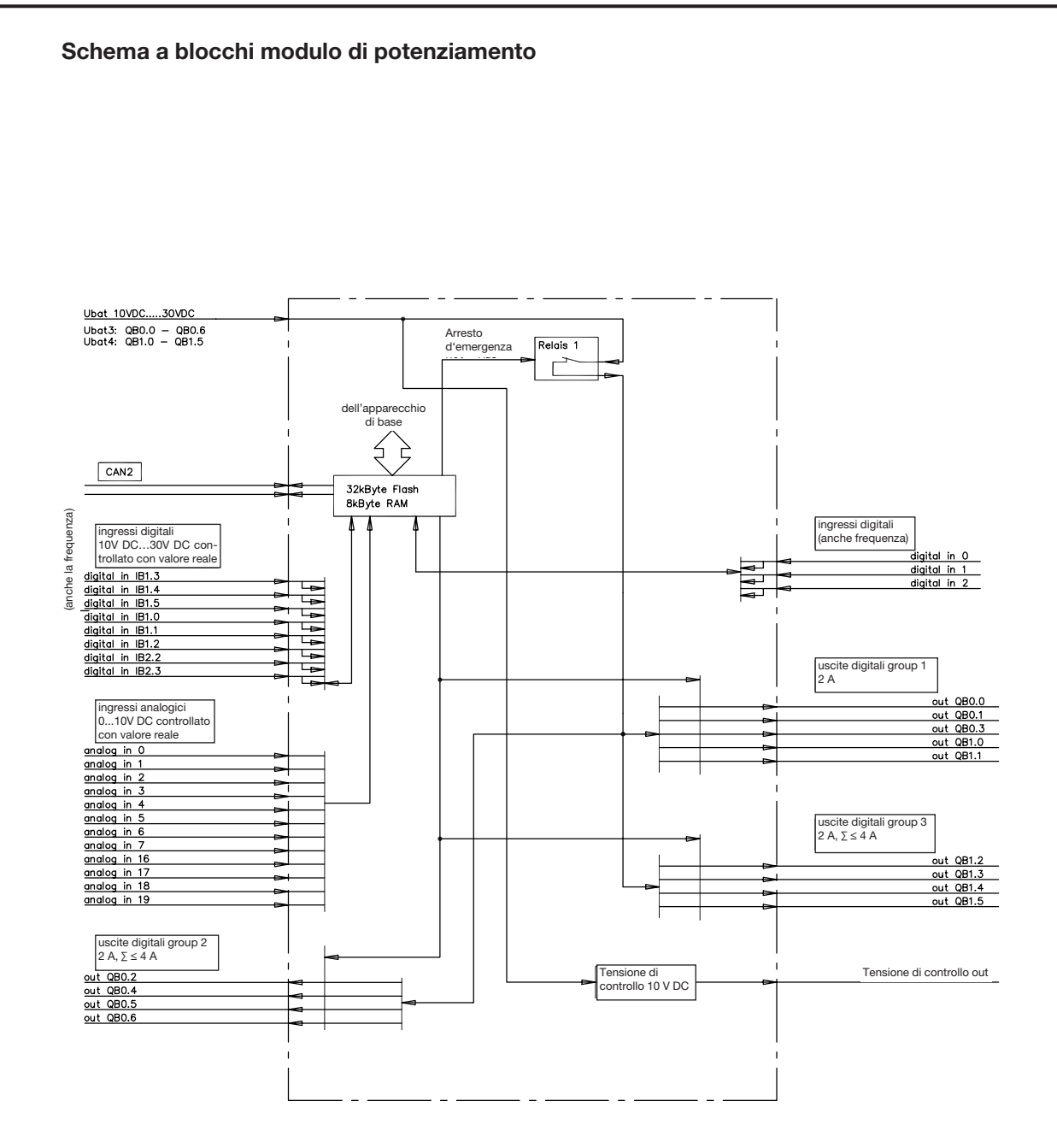

## 3. Software, programmazione, diagnosi

### 3.1 Software

Nel volume di fornitura sono compresi i seguenti pacchetti di software standard:

- o sistema operativo (sistema operativo in tempo reale programmato in "C") con funzionalità CAN integrata e possibilità di utilizzo con PLC
- funzionalità dell'amplificatore proporzionale per le uscite
- o funzioni di inizializzazione per tutti gli ingressi e le uscite
- o Software di diagnosi

Come opzioni addizionali sono disponibili:

- o diagnosi per CAN-Bus (compreso registratore a nastro continuo)
- o moduli funzionali adattati a determinate applicazioni (su richiesta)

Esempi: - regolazione di carico limite

- sincronismo / posizionamento
- regolazione della pressione (p.es. mediante valvole limitatrici di pressione prop. tipo PMV secondo D 7485/1 e convertitore di pressione elettronico tipo DT11 secondo D 5440 T/2 o tipo DT2 secondo D 5440 T/1)

### 3.2 Software di configurazione "PLVC Visual Tool"

### a) Versione standard

Per la configurazione e il monitoraggio delle apparecchiature di comando del modello PLVC si può usare il Windows software gratuito "PLVC Visual Tool". Tale software offre le seguenti funzionalità:

- o monitoraggio e configurazione di tutti gli ingressi e le uscite del comando
- o generazione di un progetto per ciascun comando
- o libera scelta del nome di ogni ingresso e uscita
- esportazione degli schemi di attribuzione in diversi formati (PDF, Excel)
- caricamento e salvataggio di programma e parametri
- trasferimento di un nuovo sistema operativo
- o update Internet
- ecc...

### b) Versione potenziata

Oltre alla versione standard del software è disponibile anche una versione potenziata a pagamento. In quest'ultima è integrato un oscilloscopio.

L'oscilloscopio ha le seguenti funzionalità:

- o registrazione di fino a 20 segnali (ingressi e uscite oltre che valori di variabili interni del programma di comando in corso)
- o periodo di registrazione di fino a 24huvm
- o esportazione grafica delle registrazioni in formato, JPEG, GIF, Postscript, PDF, PCX, SVG
- esportazione dei singoli valori in formato testo, HTML, XML o Excel
- o importazione di registrazioni salvate
- o cambiamento di scala automatico
- visualizzazione e devisualizzazione di una legenda
- o indicazione di una statistica
- $\bullet$  ecc...

### 3.3 Ambiente di programmazione OpenPCS

Il comando PLVC è programmabile a norma IEC 61131-3 (di preferenza testo strutturato - ST). Fondamentalmente può programmare il comando il cliente stesso. Per produrre il programma occorre il software OpenPCS, disponibile presso HAWE. Insieme all'interfaccia di programmazione, HAWE fornisce componenti speciali adeguati al PLVC (p.es. comando delle uscite proporzionali, lettura di frequenze ecc...)

HAWE Hydraulik offre corsi di programmazione orientati all'applicazione.

### 3.4 Diagnosi

La diagnosi è possibile tramite i seguenti dispositivi di output:

- o PC collegato all'interfaccia RS232, per parametrizzazione programmazione, riconoscimento di errori e telediagnosi via modem. ● software VT
- Questo tool permette la diagnosi e la parametrizzazione del PLVC. (vedere par. 3.2).
- o programma terminal

### 3.5 Blocchi funzionali

#### Osservazione:

I blocchi funzionali specifici del produttore, che per il programmatore PLC rappresentano l'interfaccia con il sistema vero e proprio, si dividono in due gruppi.

Gruppo 1: funzioni di inizializzazione (funzione INI)

Con queste funzioni si parametrizzano o configurano ingressi e uscite, generalmente una volta, all'avvio.

Tale parametrizzazione è possibile anche tramite il sistema operativo. Tutti questi parametri e dati di configurazione sono esistenti anche nella EEPROM del sistema e hanno quindi una preimpostazione che può essere sovrascritta stando nel sistema PLC.

Tutte le impostazioni possono essere controllate e modificate anche con il programma terminal o il software VT compreso nella fornitura, e possono essere salvate sia nella EEPROM che in un file. Tramite tali configurazioni e parametrizzazioni si ottengono tutti i dati sul periodo di svolgimento, già convertiti, unificati, eventualmente muniti di rampa o di funzione antirimbalzo, che possono essere scritti direttamente, senza conversione, sulle uscite, dove essi possono essere muniti di nuovo di una rampa o dove si può tener conto delle loro proprietà cronologiche.

Gruppo 2: funzioni che normalmente si richiamano ciclicamente durante lo svolgimento (moduli di svolgimento)

Con esse i dati d'ingresso attuali vengono letti, interconnessi logicamente e si descrivono le uscite.

La documentazione dei blocchi funzionali esistenti è inclusa nel volume di fornitura del sistema di programmazione.

### 4. Dimensioni modulo di base e potenziamento

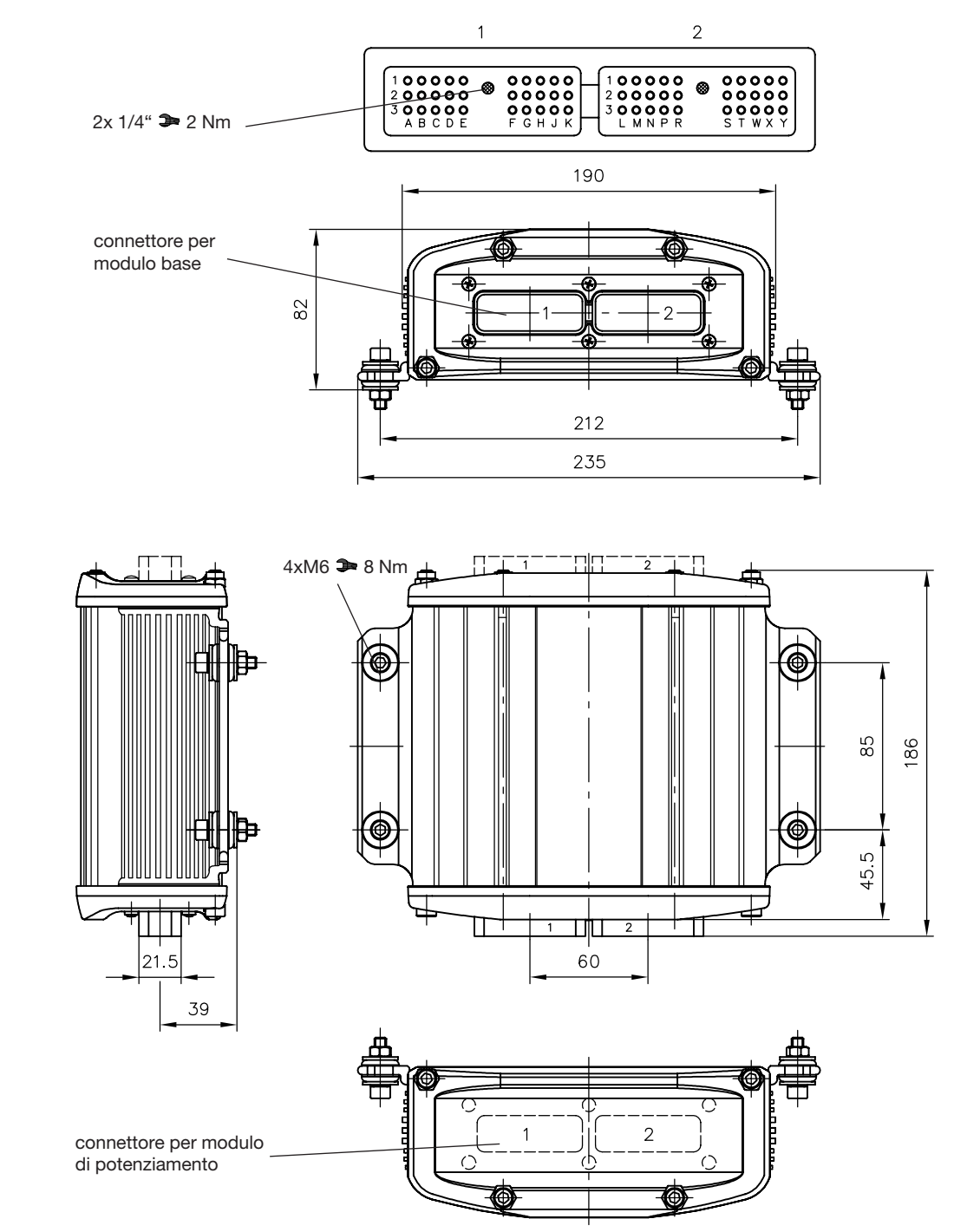

## 5. Istruzioni per la sicurezza e l'installazione

Generalità Il controllore programmabile valvole tipo PLVC viene fornito con un sistema operativo e - se gli accordi lo prevedono - con un software su specifiche dell'utente. Il cliente deve testare se la funzionalità del PLVC corrisponde a quella desiderata. L'acquirente del PLVC è responsabile per il funzionamento ineccepibile ed esente da errori dell'applicazione finale. Attenzione: Alla sostituzione di un PLVC, oltre ai componenti hardware bisogna ordinare presso il produttore sia la versione di software che il record di parametri allo stato più attuale! Per il funzionamento sicuro dei programmi applicativi prodotti dall'utente è responsabile l'utente stesso. Se occorre, deve inoltre incaricare un'organizzazione di controllo e ispezione competente affinché effettui una verifica secondo i regolamenti nazionali. Responsabilità Questa descrizione fa parte dell'apparecchio. Contiene informazioni per l'uso corretto del PLVC e deve essere

letta attentamente prima dell'installazione o dell'impiego. Attenersi a quanto indicato nella descrizione. L'inosservanza delle istruzioni, l'esercizio non conforme alla destinazione descritta qui sotto, l'installazione errata o manipolazione inadeguata possono intaccare gravemente la sicurezza di persone e impianti e portare all'esclusione di qualsiasi diritto di garanzia.

Le presenti istruzioni si rivolgono a persone che possono essere considerate "esperte" per quanto concerne l'EMC e la Direttiva Bassa Tensione. Le apparecchiature di comando devono essere installate e messe in esercizio solo da un perito elettrotecnico (programmatore o tecnico del servizio assistenza).

### 5.1 Installazione

Attacco elettrico, messa a terra, posa delle linee:

- o Cablaggio secondo corrente di protezione a bassa tensione sicura o galvanicamente separato da altri circuiti elettrici.
- o Cablaggi errati possono provocare segnali imprevisti alle uscite del dispositivo di controllo.
	- Attenzione: non è ammissibile il cablaggio parallelo di fonti di tensione esterne (p.es. azionamento d'emergenza tramite pulsante) e uscite del PLVC!
- o Prestare attenzione alla documentazione riferita all'applicazione (schemi di collegamento, descrizioni del software ecc.).
- o Usare solo linee di segnale schermate.
- o Non posare nella macchina le linee verso l'elettronica in vicinanza di altre linee che conducono potenza.
- o Usare solo accessori ammessi dalla HAWE Hydraulik SE.
- o Per il disinserimento in situazioni di emergenza va predisposta l'interruzione dell'alimentazione elettrica della parte elettronica con un interruttore di sicurezza. L' interruttore di sicurezza deve essere installato in modo che sia ben raggiungibile per l'operatore. In caso di azionamento dell'interruttore di sicurezza deve essere fermato mediante la macchina in uno "stato sicuro". Questo deve essere garantito da un'adeguata configurazione del sistema.

#### Durante l'installazione

- o Evitare il montaggio vicino a parti di macchine e componenti nei quali vi è un forte riscaldamento (p.es. gas di scarico).
- o La distanza da dispositivi radiotecnici deve essere sufficientemente grande.
- o Predisporre il disinserimento d'emergenza dell'alimentazione della tensione. L'interruttore dell'arresto d'emergenza deve essere installato in modo che sia ben raggiungibile per l'operatore della macchina (del veicolo). Il raggiungimento della condizione di sicurezza in seguito all'azionamento dell'interruttore dell'arresto d'emergenza deve essere garantito dal produttore della macchina (del veicolo).
- o Le linee di segnale non devono essere posate vicine a cavi che conducono corrente.
- o Per le linee di segnale si deve utilizzare un sistema di riconoscimento della rottura di cavi e di cortocircuiti.
- o Nel cablaggio di sensori badare al cablaggio corretto della massa

### 5.2 Montaggio, esercizio e manutenzione

- o Osservare l'intervallo termico da -40°C a +80°C per il funzionamento.
- o Possono verificarsi temperature superficiali elevate.
- o Non montare vicino a parti e componenti della macchina che producono forte calore (p.es. scappamento).
- o Prima di eseguire lavori di saldatura sulla macchina (il veicolo) si devono staccare dall'alimentazione elettrica tutti gli apparecchi PLVC (polo positivo e negativo) o assicurare una separazione del potenziale.
- o La distanza da dispositivi radiotecnici deve essere sufficientemente grande.

Istruzioni su magneti proporzionali e di commutazione e altre utenze induttive collegate:

- o Controllare il funzionamento corretto del PLVC solo con magnete proporzionale collegato
- o Collegare altre utenze idrauliche induttive che non sono collegate al PLVC con diodi spegniscintilla vicini all'induttività.

In caso di dubbio o guasto contattare tech\_support@hawe.de.

#### 5.3 Installazione di un sistema operativo

Il comando PLVC viene fornito sempre con un sistema operativo attivo. Nel caso di esigenze particolari del cliente o se occore una funzionalità nuova, il sistema operativo può essere aggiornato con l'aiuto di un PC Windows (o di un laptop Windows).

#### 5.3.1 Se il sistema operativo è intatto

Un nuovo sistema operativo può essere installato semplicemente su un sistema operativo attivo. L'intera funzionalità per un upload è già contenuta nel sistema operativo attivo. Il comando PLVC va collegato con il PC tramite l'interfaccia seriale e poi va avviato il rispettivo programma di upload del sistema operativo.

#### 5.3.2 Se il sistema operativo è guasto

Se il sistema operativo attuale non può più essere avviato (p.es. in seguito all'interruzione dell'upload del sistema operativo), si può ugualmente installare un nuovo sistema operativo.

Per farlo, il PLVC deve essere messo in una modalità speciale.

Dapprima si deve collegare il comando con un PC tramite l'interfaccia seriale.

Poi compiere i seguenti passi:

- o disinserire il comando
- o mettere il pin G2 (BSL) su high (10...30 V)
- o comando inserimento
- o avviare upload del sistema operativo
- o togliere la tensione dal pin G2

## 6. Schemi di attribuzione

6.1 Schema di assegnazione PLVC8x2-G (modulo di base)

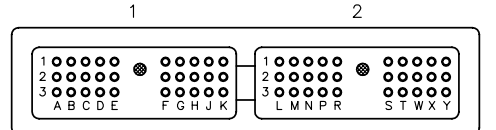

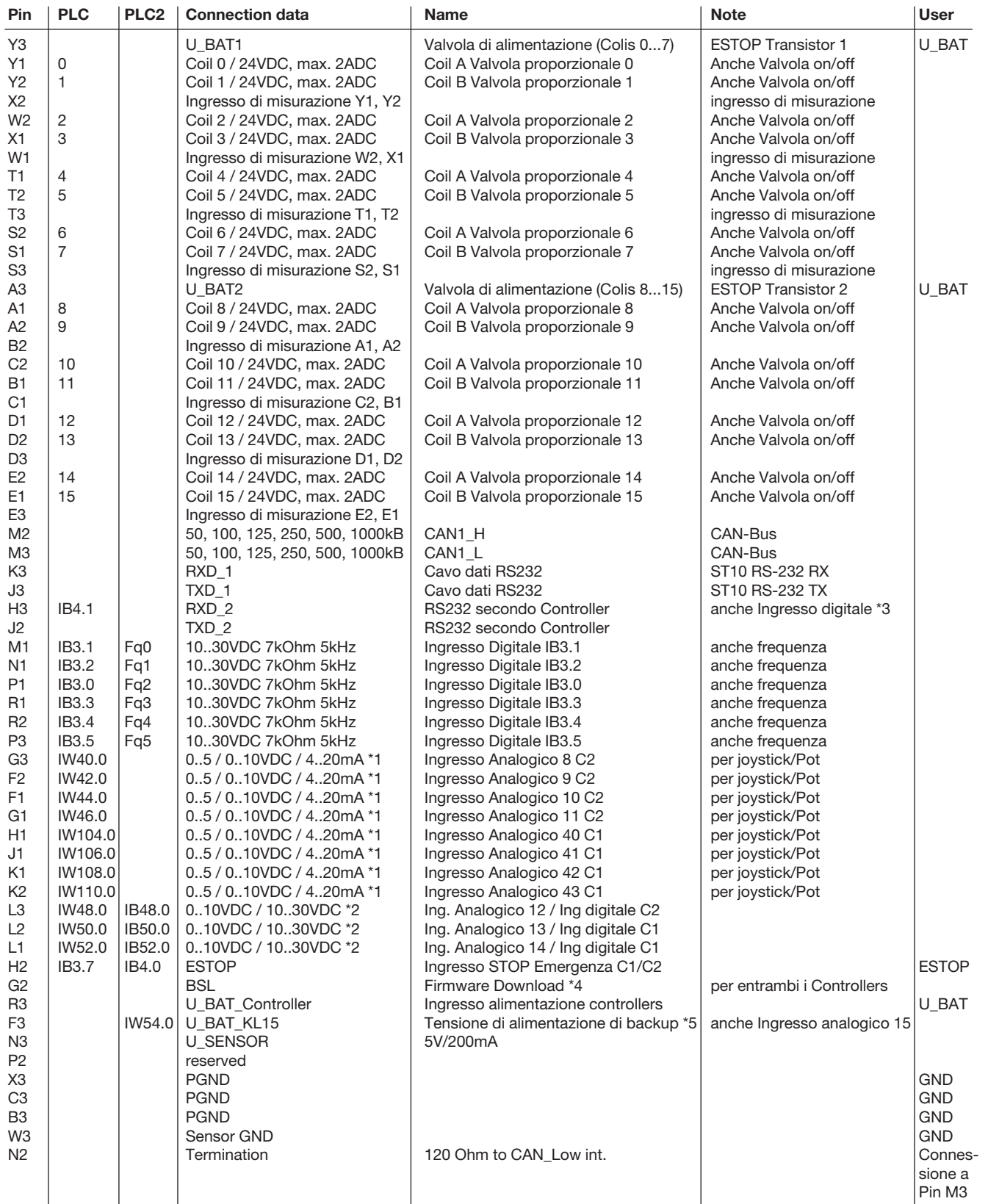

Descrizione PLVC8x2-G

\* 1 ingresso analogico: la configurazione può essere modificata tramite i parametri del software.

Resistenza ingresso: 0..5 VDC = 470 kOhm / 0..10 VDC = 100 kOhm / C1 4..20 mA = 220 Ohm / C2 4..20 mA = 150 Ohm

\* 2 ingressi analogici o digitali: la configurazione può essere modificata tramite i parametri del software.

Resistenza ingresso: 0..10 VDC = 100 kOhm / digital = 7 kOhm

\* 3 Può essere usato alternativamente come ingresso digitale. Resistenza ingresso: 3-7 kOhm

\* 4 Utilizzare dopo firmware-download interrotta

\* 5 Usato per EE-Safe o può essere usato alternativamente come ingresso analogico.

c1 Questi input lavorano sul processore principale.

c2 Questi input lavorano sul secondo processore.

### 6.2 Schema di assegnazione PLVC8x1-G (modulo di base)

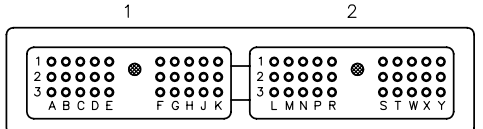

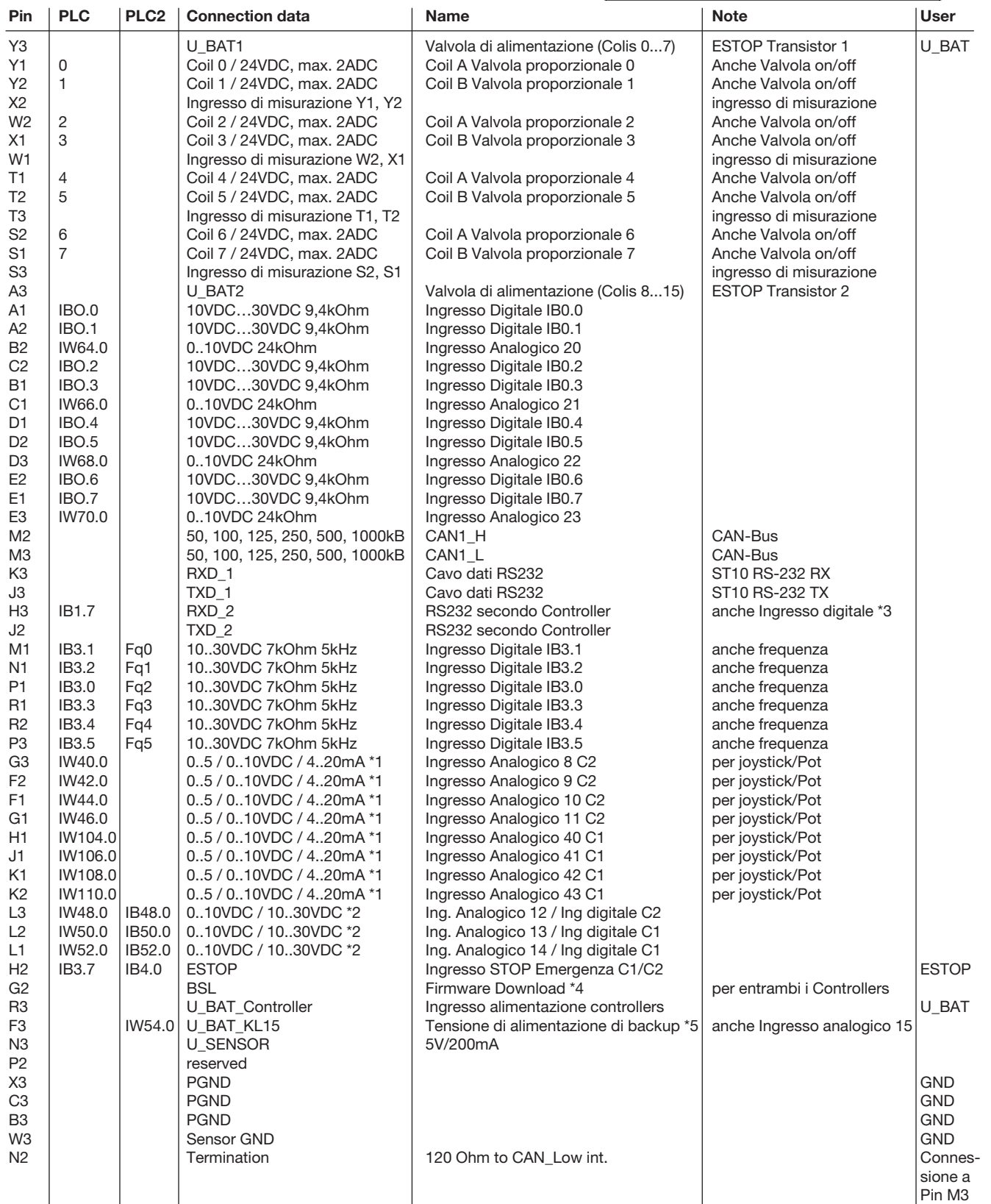

Descrizione PLVC8x1-G

\* 1 ingresso analogico: la configurazione può essere modificata tramite i parametri del software.

Resistenza ingresso: 0..5 VDC = 470 kOhm / 0..10 VDC = 100 kOhm / C1 4..20 mA = 220 Ohm / C2 4..20 mA = 150 Ohm

 \* 2 ingressi analogici o digitali: la configurazione può essere modificata tramite i parametri del software. Resistenza ingresso: 0..10 VDC = 100 kOhm / digital = 7 kOhm

\* 3 Può essere usato alternativamente come ingresso digitale. Resistenza ingresso: 3-7 kOhm

\* 4 Utilizzare dopo firmware-download interrotta

\* 5 Usato per EE-Safe o può essere usato alternativamente come ingresso analogico.

c1 Questi input lavorano sul processore principale.

c2 Questi input lavorano sul secondo processore.

### 6.3 Schema di assegnazione PLVC8x.-X-EW (modulo di potenziamento)

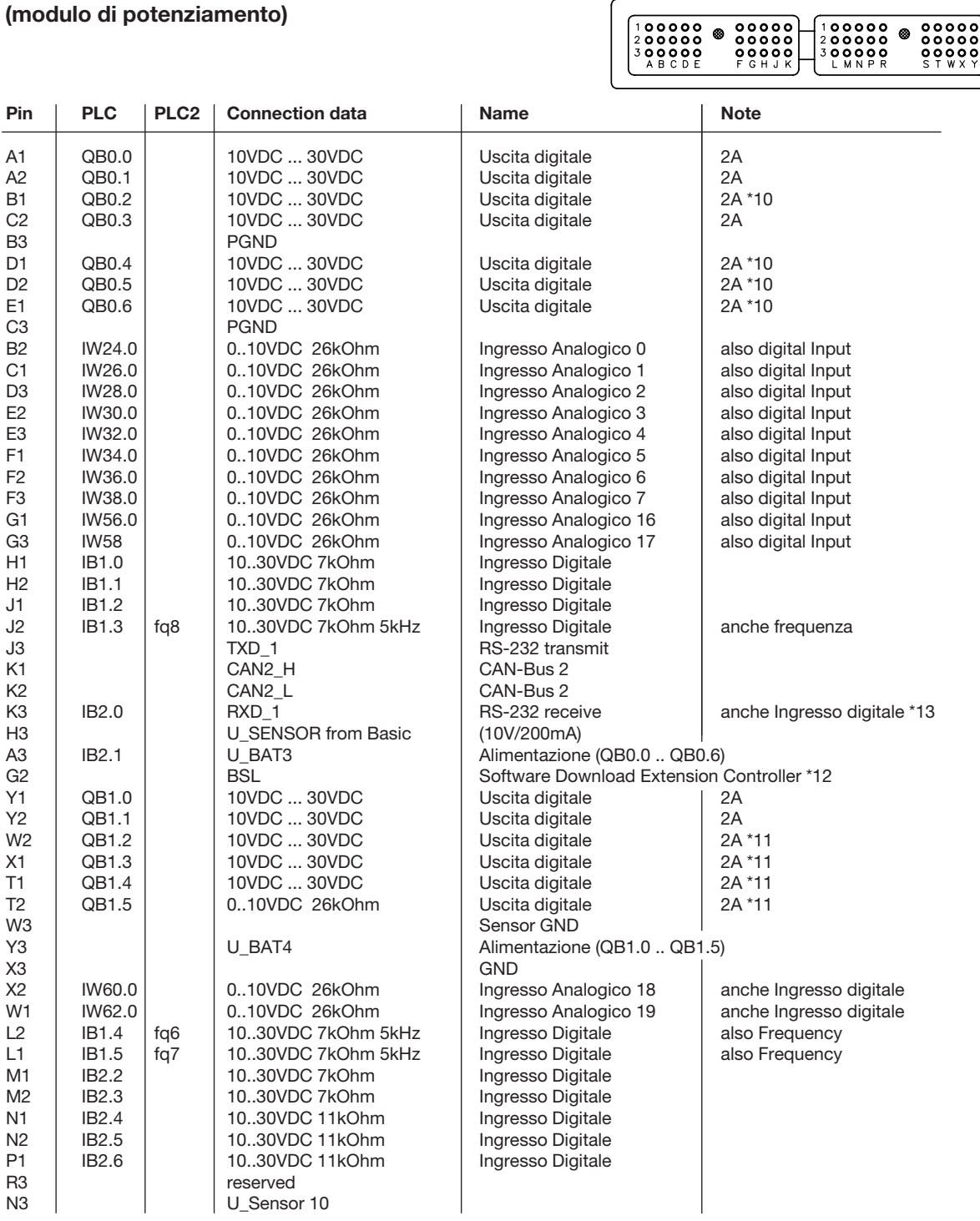

 $\sqrt{2}$ 

 $\overline{1}$ 

Descrizione PLVC8x.-X-EW

\* 10 Uscita-Gruppo 1: corrente max della singola uscita: 2 A, corrente max. del gruppo: 4 A

\* 11 Uscita-Gruppo 2: corrente max della singola uscita: 2 A, corrente max. del gruppo: 4 A

\* 12 utilizzati per il download del firmware

 \* 13 Può essere usato alternativamente come ingresso digitale. Resistenza ingresso: 3-7 kOhm